## **Upgrading Your phpFox Website**

If you want to upgrade your phpFox package: from Lite/Basic to Basic/Pro, please follow instructions below:

First, replace the content of the file **PF.Base/file/settings/license.sett.php** with the code:

```
<?php 
define('PHPFOX_LICENSE_ID', 'techie'); define('PHPFOX_LICENSE_KEY', 'techie');
```
Next, go to **Admincp** of your site, you can see the link **License key**, click on it will help you access the page for providing new license info:

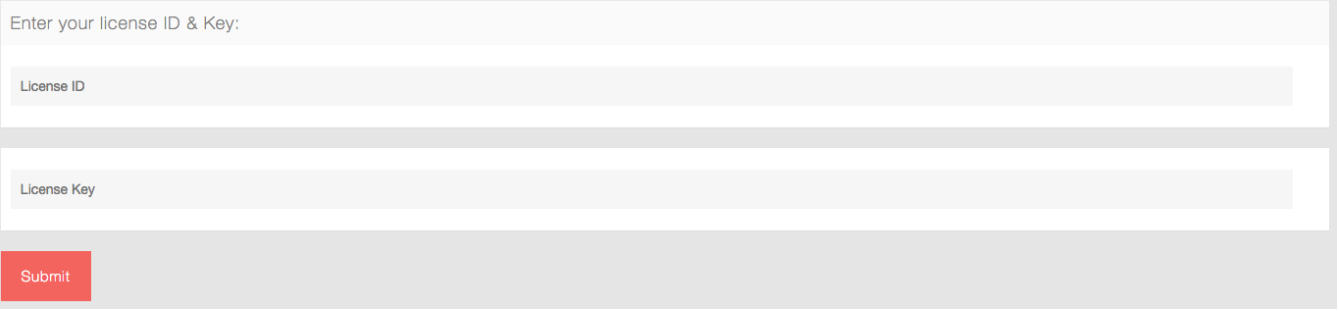

• Finally, [clear cache](https://docs.phpfox.com/display/FOX4MAN/Clearing+Cache) on your site.

Congratulation! You have upgraded your phpFox package successfully.